#### บทที่ 3

#### วิธีดำเนินการวิจัย

การวิจัยครั้งนี้มีวัตถุประสงค์ เพื่อพัฒนากระบวนการสอบความก้าวหน้าวิชาภาษาอังกฤษ โดยใช<sup>้</sup>คอมพิวเตอร์ที่ให้ผลวินิจฉัยป<sup>้</sup>อนกลับ ซึ่งเป็นลักษณะของการวิจัยและพัฒนา (Research & Development) ซึ่งมีระเบียบวิธีวิจัยที่แตกต<sup>่</sup>างจากระเบียบวิธีวิจัยแบบอื่น ๆ จากการที่ได<sup>้</sup>ศึกษา ้เอกสารที่เกี่ยวข้อง สามารถสรุประเบียบวิธีวิจัยของการวิจัยและพัฒนาโปรแกรมคอมพิวเตอร์ทาง การศึกษาได้ดังนี้ (พลากร. กรพิทักษ์, 2532; ศรีไพร. ศักดิ์รุ่งพงศากุล, 2533; วันเพ็ญ. วิงวอน, 2536. สายชล อบทม. 25440)

- 1. กำหนดปัญหา
- 2. วิเคราะห์ปัญหาและกำหนดสิ่งที่ต้องการ
- 3. ออกแบบโปรแกรมคอมพิวเตอร์
- 4. เลือกภาษาคอมพิวเตอร์และเขียนโปรแกรม
- 5. ทดสถบโปรแกรม
- 6. จัดทำเอกสารประกอบการใช้โปรแกรม
- 7. ประเมินประสิทธิภาพของโปรแกรม

#### 1. กำหนดปัญหา

จากการศึกษาสภาพการเรียนการสอนวิชาภาษาอังกฤษในระดับประถมศึกษา ซึ่ง ถึงแม้ว่าจะไม่ได้เน้น ความรู้ทางภาษาที่สลับขับข้อนนัก แต่ก็ยังประสบปัญหาหลายประการไม่ว่า จะเป็นคุณวุฒิของครูผู้สอน ภาระหนาที่อื่น ๆ ที่นอกเหนือจากการลอน ตลอดจนการขาดความ เอาใจใส่ในการแก้ไขขอบกพรองตาง ๆ (มาลินี จันทววิมล, 2521; อัจฉรา วงศ์โลธร, 2529; แสงชัย, 2538) ดังนั้นหากได้มีการประเมินความก้าวหน้าของผู้เรียนเป็นระยะ ๆ ควงเดือน ตลอดจนมีการแก้ไขปรับปรุงคุณภาพการเรียนการลอนอยู่เสมอ ก็อาจเป็นแนวทางหนึ่งในการ พัฒนาการเรียนการตอนวิชาภาษาอังกฤษให้มีประสิทธิภาพยิ่งขึ้น ทำอย่างไรจึงจะตามารถทำให้ ผู้เรียนทราบถึงข้อบกพรองของตนเอง และผู้สอนทราบถึงจุดที่ควรปรับปรุงแก้ไขในกระบวนการ เรียนการสอนโดยไม่ต้องใช้กระบวนการที่ยุ่งยากและใช้เวลานาน ซึ่งจะทำให้ทั้งผู้เรียนและผู้สอน

ไม่เกิดความเหนื่อยหน่ายในการที่จะทำการประเมินเพื่อนำผลที่ได้ มาใช้ในการปรับปรุงพัฒนา การเรียนการสอน

2. การวิเคราะห์ปัญหาและกำหนดสิ่งที่ต้องการ

ขั้นตอนนี้แบ่งออกเป็น 2 ส่วน คือ การวิเคราะห์บัญหาและกำหนดสิ่งที่ต้องการ

2.1 การวิเคราะห์ปัญหา

บัญหาที่เกิดขึ้นจากการที่ครูไม่สามารถปฏิบัติตามระเบียบกระทรวงศึกษาธิการ ว่าด้วยการประเมินผลการเรียนได้อย่างเต็มที่ ทำให้เกิดความไม่สมบูรณ์ในการวัดและประเมินผล <u>เนื่องจากครู ยังมุ่งเน้นการประเมินเพื่อตัดสินผลการเรียน การประเมินผลระหว<sup>่</sup>างเรียนในลักษณะ</u> การประเมิน ความกาวหนาเป็นระยะ ๆ โดยใช้แบบสอบความกาวหน้าตามปรกติ แล้วผู้เรียนหรือ ผู้ลอนไม่ได้ รับผลป้อนกลับเพื่อนำไปปรับปรุงการเรียนการลอนของตน การประเมินความกาวหน้า ้นั้น ๆ ก็จะ เกิดความสูญเปล่า เพราะการทราบผลเพียงว่าได้คะแนนเท่าไร ไม่ก่อให้เกิดการเรียนรู้ หรือพัฒนา ดังนั้นทั้งผู้เรียนและผู้สอนควรได้รับผลปอนกลับจากการประเมินความก้าวหน้าเพื่อนำ ผลนั้นไปใช<sup>้</sup>ปรับปรุงการเรียน<mark>การสอน แต<sup>่</sup>การที่จะให้ผู้เรียนได้ผล</mark>ป้อนกลับเมื่อทำขอสอบถูกหรือ ต้องอาศัยเทคโนโลยีคอมพิวเตอร์เข้ามาข่วยเพื่อในการให้ผลปอนกลับแก่ผู้เรียน ผิดในทันทีนั้น ดามารถกระทำได้ ในทันที ตอบสนองการเรียนรู้ของแต่ละบุคคล รวมทั้งครูผู้สอนเองก็สามารถที่จะ ประมวลผลการ ประเมินของผู้เรียนได้ ทั้งเป็นรายบุคคลและรายกลุ่ม

2.2 การกำหนดสิ่งที่ต้องการ

กระบวนการสอบความก้าวหน้าที่ผู้วิจัยต้องการพัฒนาขึ้นนั้น จะสามารถดำเนิน การตามกระบวนการดังต่อไปนี้

2.2.1 สิ่งที่ต้องการในโปรแกรมแบบลอบความกาวหน้า

1. เมื่อนักเรียนเรียนจบหนวยการเรียนที่กำหนดและควรได้รับการ ลอบความกาวหน้า นักเรียนสามารถใช้โปรแกรมเพื่อดำเนินการสอบได้ด้วยตนเอง หรือสอบพร้อม กันได้

2. เมื่อนักเรียนเข้าสอบจะต้องดำเนินการสอบจนครบทุกข้อ นักเรียนไม่สามารถออกจากโปรแกรมในขณะที่ทำแบบสถบได้

3. โปรแกรมจะแสดงข้อสอบทีละข้ออย่างลุ่ม ซึ่งข้อสอบที่ปรากฏ ในการลอบของผู้ลอบแต่ละคนจะมีการเรียงลำดับที่ไม่เหมือนกัน ทั้งนี้เพื่อเอื้อให้การบริหารการ

สอบ แบบสอบพร้อมกัน เป็นไปอย่างสะดวก โดยไม่ต้องกังวลว่า ผู้สอบจะดูคำตอบของเพื่อนที่นั่ง ข้าง ๆ และทำการสอบไปพร้อมกันได้

้ 4. เมื่อนักเรียนดำเนินการลอบ ในแต<sup>่</sup>ละครั้งที่นักเรียนตัดสินใจเลือก ตัวเลือกใด ตัวเลือกหนึ่ง แล้ว ต้องการเปลี่ยนคำตอบ โปรแกรมต้องเอื้อให้นักเรียนสามารถเปลี่ยน ้คำตอบได้ แต่เมื่อนักเรียนยืนยันคำตอบแล้วจะไม่สามารถเปลี่ยนคำตอบได้อีก

5. เมื่อนักเรียนยืนยันการเลือกตอบแล้วคำตอบนั้นถูก โปรแกรมจะ ปรากฏประโยคที่ถูกต้องของข้อสอบนั้น ๆ บนด้านหนึ่งของหน้าจอ พร้อมกับมีเสียงพูดของ ประโยคนั้น ๆ เพื่อให้นักเรียนได้ศึกษาประโยค และการออกเสียงที่ถูกต้อง แต่ถ้าหากคำตอบที่ ้นักเรียนเลือกไม่ถูกต้อง โปรแกรมจะปรากฏข้อความแสดงเหตุผลว่าตัวเลือกนั้นไม่ถูกต้องเนื่องจาก สาเหตุใด แต่ไม่ได้เฉลยคำตอบ

6. ในแต่ละครั้งที่นักเรียนยืนยันคำตอบและได้รับข้อมูลปอนกลับ

โปรแกรมจะเก็บสะสมคะแนน และลักษณะในการตอบผิดแต<sup>่</sup>ละครั้งไว**้** 

່າວັນ

7. เมื่อลินสุดการลอบ โปรแกรมจะสามารถแสดงผลการลอบ และ ผลปอนกลับว่า ผ่านในจุดประสงค์ใด และควรขอมในจุดประสงค์ใด หากผู้สอบมีข้อบกพรองพิเศษ ที่พบ กลาวคือ เลือกคำตอบผิดในลักษณะเดียวกัน ในจุดประสงค์ใด จุดประสงค์หนึ่งเกิน 2 ขอ โปรแกรมก็จะรายงานผลให้ทราบถึงขอบกพร่องนั้น

8. โปรแกรมต้องสามารถบันทึกผลการสอบของนักเรียนแต่ละคน

9. โปรแกรมต้องสามารถจัดพิมพ์ผลการสอบของนักเรียนได้ ซึ่งอาจ พิมพ์เมื่อนักเรียนสิ้นสุดการสอบ หรือพิมพ์ภายหลังโดยครูผู้สอน จากแฟ้มข้อมูลที่บันทึกไว้

2.2.2 สิ่งที่ต้องการในกระบวนการขอมเสริม

1. โปรแกรมต้องสามารถให้นักเรียนได้เลือกขอมเสริมได้ตาม จุดประลงค์ที่นักเรียนตองการขอมเสริม ซึ่งจะปรากฏอยู่ในรายงานผลการสอบที่จัดพิมพ์จาก โปรแกรมแบบสอบ (Print out)

่ 2. นักเรียนสามารถศึกษาเนื้อหา หรือทำแบบฝึกหัดที่จัดไว้ให้ใน โปรแกรม ก่อนที่จะทำการลอบขอม หรือจะเลือกลอบขอมทันทีก็ได้

3. โปรแกรมจะเสนอข้อสอบเฉพาะจุดประสงค์ที่นักเรียนต้องการ สอบชอม โดยจะเสนอขอสอบแบบสุม จำนวน 4 ขอ

4. เมื่อสิ้นสุดการสอบขอม โปรแกรมจะรายงานผลการสอบขอมว่า นักเรียนได้คะแนนเท่าใด มีการตอบผิดตามขอบกพรองที่กำหนดไว้ในตัวลวงหรือไม่ อย่างไร

5. โปรแกรมสามารถเก็บบันทึกข้อมูลการสอบช่อมของนักเรียนไว้ได้

6. โปรแกรมสามารถจัดพิมพ์ผลการสอบช่อมของนักเรียนได้ ซึ่งอาจ

จะจัดพิมพ์ทันทีที่นักเรียนทำการลอบข่อมเลร็จ หรือจัดพิมพ์ภายหลังโดยครูผู้ลอน จากแฟ้มข้อมูล ที่บันทึกไว

#### 3. ออกแบบโป<mark>รแกรมคอมพิวเตอร์ และเขียนโปรแ</mark>กรม

ในการออกแบบโปรแกรมคอมพิวเตอร์ที่จะไข้เป็นกระบวนการสอบความก้าวหน้า วิชาภาษาอังกฤษ โดยดำเนินการตามขั้นตอนดังต่อไปนี้

3.1 การออกแบบลักษณะขอสอบและการหาคุณภาพขอสอบ

3.2 การออกแบบผังงาน (Flow chart)

3.3 การออกแบบหนาจอ

3.1 การออกแบบลักษณะขอสอบและการหาคุณภาพขอสอบ ขั้นตอนของการสร้างข้อสอบ ได<sup>้</sup>ดำเนินภารดังนี้

1. ศึกษาหลักสูตร แบบเรียน และเยกสารที่เกี่ยวของ

2. วิเคราะห์เนื้อหา จุดมุ่งหมายของหลักสูตร จุดประสงค์การเรียนรู และจุดประสงค์ เชิงพฤติกรรม

3. กำหนดจุดประสงค์เชิงพฤติกรรมและจุดประสงค์เฉพาะของข้อสอบตามเนื้อหา ที่ มุ่งศึกษา ในหน่วนการเรียนที่ 1 - 4 ของสื่อการสอนชุด English Is Fun โดยแบ่งเนื้อหาออกเป็น 2 ชุด ชุดที่ 1 เป็นเนื้อหาในหน่วยการเรียนที่ 1 - 2 ชุดที่ 2 เป็นเนื้อหาในหน่วยการเรียนที่ 3 - 4 ได้จุดประสงค์การเรียนรู้ จำนวนชุดละ 7 จุดประสงค์ ดังนี้

ชดที่ 1

จุดประสงค์ที่ 1 นักเรียนสามารถเลือกไข้สรรพนามที่ทำหน้าที่เป็นประธานได้ ิสอดคล้องกับคำนามที่ต้องการจะกลาวถึงได้ถูกต้อง

จุดประสงค์ที่ 2 นักเรียนสามารถเลือกตอบคำถามที่ขึ้นต้นต้วยคำกริอยาด้วยการตอบ yes / no แบบสั้นได้ถูกต้อง

จุดประสงค์ที่ 3 นักเรียนสามารถเลือกใช้กริยาให้สอดคล้องกับประธานบุรุษที่ 1 , 2 และ บุรุษที่ 3 (พหูพจน์) ที่กำหนดให้ ได้ถูกต้อง

53

จุดประสงค์ที่ 4 นักเรียนสามารถเลือกใช้คำกริยาให้สอดคล้องกับประธานบุรุษที่ 3 (เอกพจน์) ที่กำหนดให้ได้ถูกต้อง

จุดประสงค์ที่ 5 นักเรียนสามารถเลือกใช้ to infinitive (to + กริยาในรูปปกติ) ตามหลังกริยา like ในประโยคที่กำหนดให้ได้ถูกต้อง

จุดประสงค์ที่ 6 นักเรียนสามารถเลือกใช้คำนามตามหลังกริยา like ในประโยคที่ กำหนดให้ได้ถูกต้อง

จุดประสงค์ที่ 7 <mark>เมื่อกำหนดภาพมาให<sup>้</sup> นักเรียน</mark>สามารถเลือกคำศัพท์ที่มีความหมาย ตรงกับภาพได้ถูกต้อง

#### ชดที่ 2

จุดประสงค์ที่ 1 นักเรียนสามารถเลือกใช to infinitive (to + กริยาในรูปปกติ) ตามหลัง กริยา want ในประโยคที่กำหนดให้ได้ถูกต้อง

จุดประสงค์ที่ 2 นักเรียนสามารถเลือกใช้คำนาม ตามหลังกริยา want ในประโยคที่ กำหนดให<sup>้</sup>ได<sup>้</sup>ถูกต้อง

จุดประสงค์ที่ 3 นักเรียนสามารถเลือกใช<sup>้</sup> some หรือ any นำหน้าคำนามให<sup>้</sup> เหมาะลมกับรูปประโยคที่กำหนดให้ได้ถูกต้อง

จุดประสงค์ที่ 4 นักเรียนสามารถเลือกใช้คำนามให้สอดคล้องกับคำที่อยู่หน้าคำนาม ในประโยคที่กำหนดให้ได้ถูกต้อง

จุดประสงค์ที่ 5 นักเรียนสามารถเลือกใช้ประโยคคำตอบที่สอดคล้องกับประโยค คำถามที่กำหนดให้ได้ถูกต้อง

จุดประสงค์ที่ 6 นักเรียนสามารถเลือกใช้ประโยคคำถามที่สอดคล้องกับประโยค คำตอบที่กำหนดให้ได้ถูกต้อง

จุดประสงค์ที่ 7 เมื่อกำหนดภาพมาให<sup>้</sup> นักเรียนสามารถเลือกคำศัพท์ที่มีความหมาย ตรงกับภาพได้ถูกต้อง

ผู้วิจัยกำหนดเกณฑ์ในการผ่านแต่ละจุดประลงค์ โดยจะต้องสามารถทำข้อสอบในแต่ละ จุดประสงค์ได้ถูกต้อง 3 ใน 4 ข้อ หรือคิดเป็น ร้อยละ 75

4. คนหาข้อบกพรองที่เกิดขึ้นจริงตามเนื้อหานั้น ๆ โดยสำรวจจากสมุดแบบฝึกหัด บันทึก การสอบจุดประสงค์ของนักเรียนในปีที่ผ่านมา ของนักเรียน และกระดาษคำตอบประเภทเขียนตอบ ของนักเรียนในปีการศึกษาที่ผ่านมา รวมทั้งการสนทนากับครูผู้สอนประกอบกับการศึกษางานวิจัย

หวานณรงค์ (2527) ที่ได้สร้างแบบสอบวินิจฉัยข้อบกพร่องในการอ่านภาษา ของ เดือนเพ็ญ อังกฤษ ของนักเรียนชั้นมัธยาศึกษาปีที่ 3 และ การศึกษาขอบกพรองในการเขียนภาษาอังกฤษ ของนักเรียนชั้นประถมศึกษาปีที่6 ของมนตรา พิพัฒน์ศรีสวัสดิ์ (2536) โดยพิจารณาขอบกพร่อง ที่มีความเกี่ยวโยงกับจุดประสงค์ที่ผู้วิจัยกำหนด แล้วเรียงลำดับตามความถี่ที่พบ

จากการกำหนดจุดประสงค์ และ<mark>การวิเคราะห์ขอบกพร</mark>องที่จะนำมาสร้างเป็นตัวลวง ผู้วิจัยได้กำหนดข้อบกพร่องที่พบในแต่ละจุดประสงค์ ดังนี้

### ตารางที่ 2 ข้อบกพรองที่นำมาสร้างเป็นตัวลวงในแบบสอบชุดที่ 1

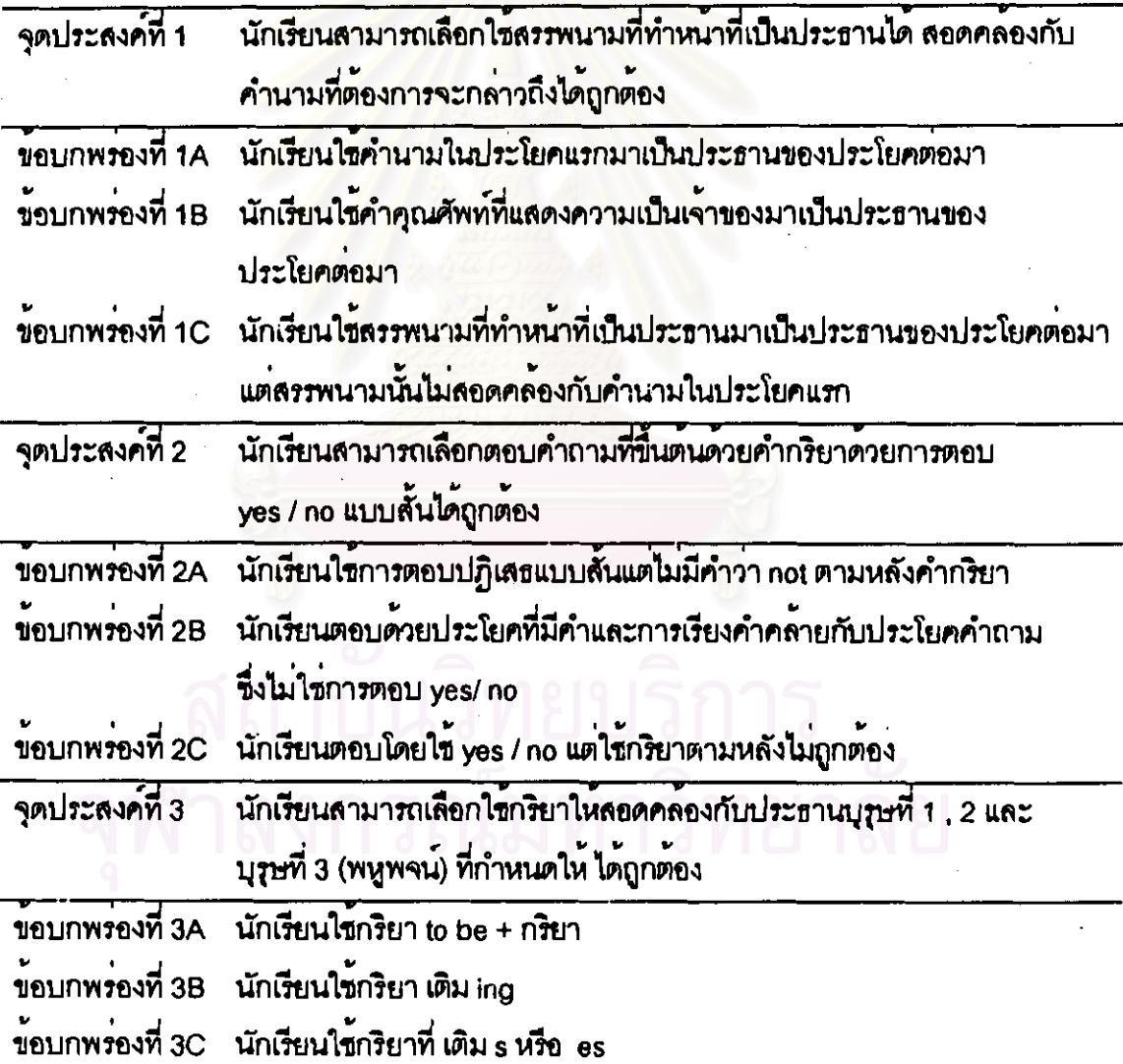

55

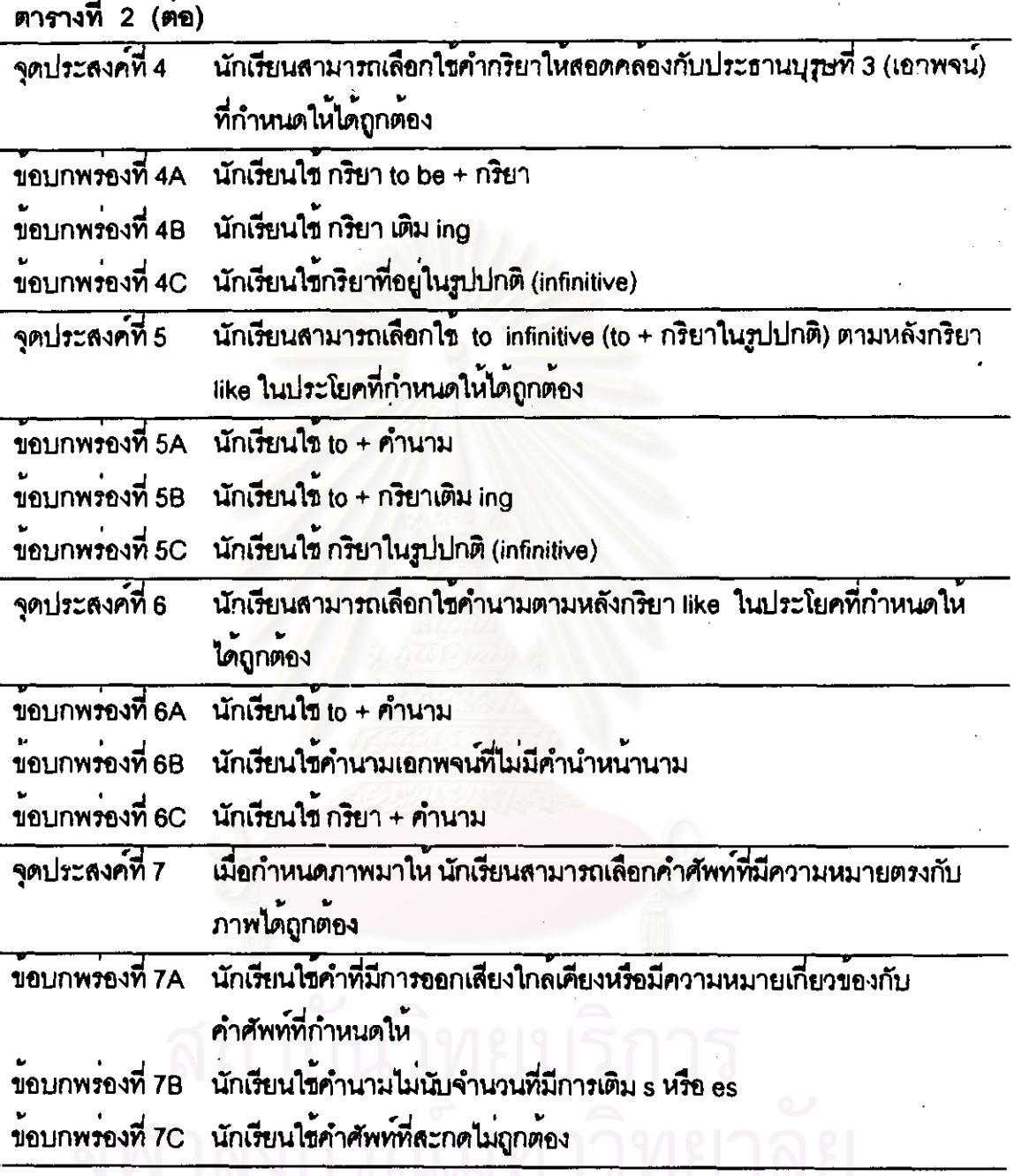

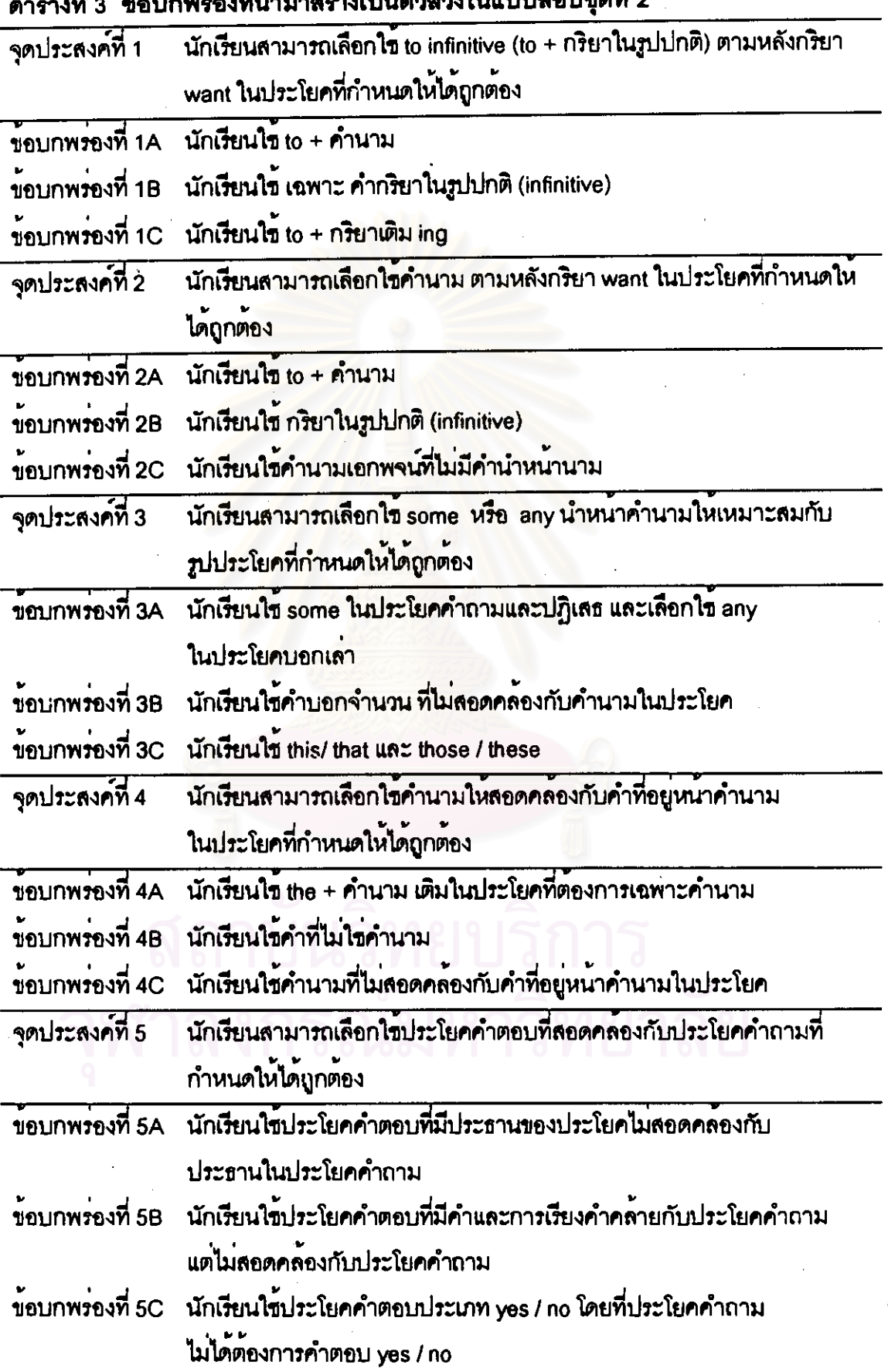

1ລ

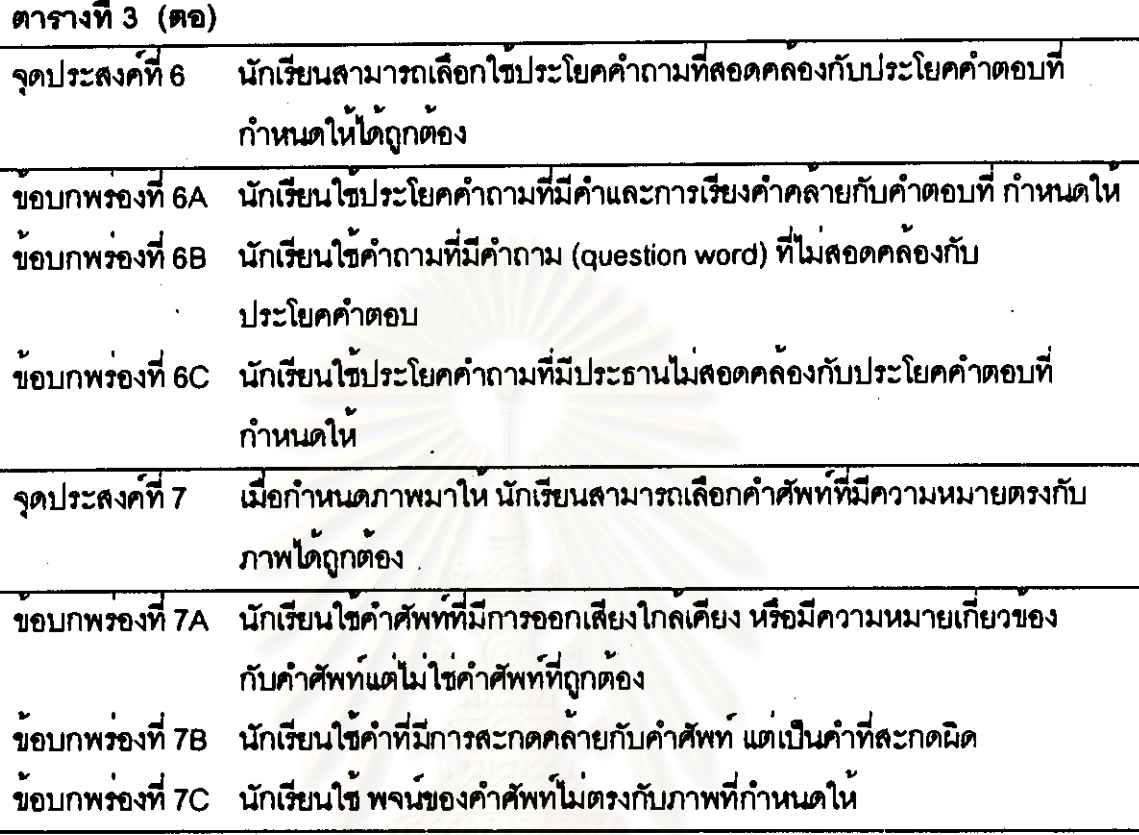

5. สร้างแบบสอบความก้าวหน้า ซึ่งเป็นแบบสอบเลือกตอบ (Multiple-Choice) ขนิด 4 ตัวเลือก จำนวนจุดประลงค์ ละ 10 ข้อ โดยนำข้อบกพร่องที่ลำรวจพบมาเป็นตัวลวง พร้อมเขียน คำอธิบายสาเหตุที่ตัวลวงแต่ละตัวเป็นคำตอบที่ผิด โดยจัดตัวลวง แต่ละแบบให้กระจายอยู่ใน ตัวเลือก a b c และ d จำนวนเท่า ๆ กัน

6. นำแบบสอบไปให้ผู้ทรงคุณวุฒิซึ่งเป็นครูสอนภาษาอังกฤษระดับประถมศึกษาที่ได้รับ ้ตำแหน่ง อาจารย์ 2 ระดับ 7 จากการทำผลงานทางวิชาการ ตรวจสอบความตรงเชิงเนื้อหา และ ความตรงเชิง วินิจฉัย แล้วนำแบบสอบมาปรับปรุงแก้ไข ขึ้งข้อสอบที่สร้างขึ้นทุกจุดประสงค์มีความ ตรงเชิง เนื้อหา ส่วนที่ต้องปรับปรุงแก้ไขได้แก่ การใช้คำศัพท์ การใช้คำนามที่เป็นชื่อคน ซึ่งผู้ทรง-คุณวุฒิ แนะนำว่า ควรใช้ชื่อเป็นภาษาอังกฤษ โดยเฉพาะในจุดประสงค์ที่เกี่ยวข้องกับสรรพนาม เพราะ ต้องมีความชัดเจนในเรื่องเพศ ในล่วนของข้อบกพรองผู้ทรงคุณวุฒิได้มีการปรับแก้คำ อธิบายลักษณะของข้อบกพร่องให้มีความขัดเจนขึ้น จากนั้นจึงได้นำข้อสอบที่ปรับปรุงแล้วไปให ้<br>ผู้ทรงคุณวุฒิทางด้านภาษาอังกฤษตรวจสอบความถูกต้องทางด้านการใช้ภาษาและความชัดเจน ของคำอธิบายอีกครั้งหนึ่ง

7. นำแบบลอบไปทดลองใช<sup>้</sup> (Try out)) เพื่อปรับปรุงกับกลุ่มตัวอย<sup>่</sup>าง จำนวน 10 คน ผล ปรากฏว่านักเรียนมีความเข้าใจในคำสั่ง ข้อสอบบางข้อมีข้อผิดพลาดในการพิมพ์ และใช้เวลาใน การทำข้อสอบเฉลี่ยข้อละประมาณ 45 วินาที

8. เมื่อนำแบบลอบมาแก้ไขในลวนที่ผิดพลาดแล้ว ผู้วิจัยจึงได้นำแบบลอบไบ่ทดลองใช้ ทีละฉบับ กับนักเรียน โรงเรียนวัดพลับพลาชัยจำนวน 47 คน เพื่อหาคุณภาพครั้งที่ 1 วิเคราะห<sup>์</sup> คุณภาพของข้อสอบในด้านความยาก อำนาจจำแนก และสัดส่วนผู้เลือกตัวลวงแต่ละแบบ ซึ่งวิเคราะห์แบบประเพณีนิยมโดยใช้โปรแกรม Microsoft Excel

จากการวิเคราะห์ในขอ 8 ปรากฏว่า ขอลอบที่ผู้วิจัยลร้างขึ้น ล่วนใหญ่มีค่าอำนาจ จำแนกอยู่ในเกณฑ์ ที่ใช้ได้ (ส่วนใหญ่อยู่ในช่วง .3-.6) แต่มีค่าความยากคอนข้างต่ำ (ส่วนใหญ่ อยู่ในขวง .2-.5) ผู้วิจัยจึงได้นำขอคนพบไปปรึกษาท่านอาจารย์ที่ปรึกษาวิทยานิพนธ์ และผู้ทรง-คุณวุฒิชื่งได้รับคำแนะนำให้ทดลองใช้แบบสอบอีกครั้งกับนักเรียนในโรงเรียนเอกชนซึ่ง สวนใหญ่ มีผลสัมฤทธิ์ทางการเรียนในวิชาภาษาอังกฤษดีกว่านักเรียนในโรงเรียนของรัฐบาล และหากผล การลอบลามารถวิเคราะห์ได้ว่าข้อสอบมีค่าความยากเพิ่มขึ้น <u>แสดงวาขอสอบนั้นมีความตรง</u> ข้อสอบนั้นไปใช้สอบความกาวหน้าได้ซึ่งสอดคล้องกับผลการตัดสินความตรงของ ลามารถนำ เพราะแบบสอบความกาวหน้าเน้นที่ความตรงของตามเนื้อหาและมีคาความยาก ผู้ทรงคณวุฒิ ขึ้นอยู่กับเนื้อหาแต<sup>่</sup>ละล<sup>่</sup>วน (Bloom, 1971) ผู้วิจัยจึงได<sup>้</sup>นำ แบบลอบดังกล<sup>่</sup>าวไปขอทดลองไข้กับ นักเรียนชั้นประถมศึกษาปีที่ 6 ของนักเรียนโรงเรียนกรุงเทพคริสเตียนวิทยาลัย จำนวน 210 คน (ฉบับที่ 1 จำนวน 106 คน และฉบับที่ 2 จำนวน 104 คน) และ วิเคราะห์คุณภาพของข้อสอบ โดย แยกออกเป็นกลุ่มสูง 35 คน และ กลุ่มต่ำ 35 คน ผลปรากฏว่า ค่าความยากของข้อสอบทุกข้อ อำนาจจำแนกและสัดส่วนของตัวลวง ใกล้เคียงกับการวิเคราะห์ครั้งแรก มีค่าเพิ่มขึ้น รึ่งสามารถแสดงในรูปของตารางได้ดังนี้

59

| личн Евненсти<br>.      |             |             |               |             |  |  |
|-------------------------|-------------|-------------|---------------|-------------|--|--|
| จุดประสงคที             | คาความยาก   |             | ค่าอำนาจจำแนก |             |  |  |
|                         | ครั้งที่ 1  | ครั้งที่ 2  | ครั้งที่ 1    | ครั้งที่ 2  |  |  |
| 1                       | $.26 - .63$ | $.55 - .68$ | $.23 - .53$   | $.34 - .54$ |  |  |
| ٠<br>$\overline{2}$     | $.36 - .56$ | $.40 - .72$ | $.16 - .43$   | $.31-.40$   |  |  |
| 3                       | $.16 - .36$ | $.34 - .48$ | $.33 - .53$   | $.38 - .68$ |  |  |
| $\overline{\mathbf{4}}$ | $.26 - .33$ | $.48 - .54$ | $.36 - .60$   | $.37-.85$   |  |  |
| 5                       | $.40 - .66$ | $.52 - .72$ | $.47-.63$     | $.48 - .54$ |  |  |
| $6\phantom{1}$          | $.26 - .33$ | $.47 - .68$ | $.33 - .66$   | $.37-.68$   |  |  |
| 7                       | $.33 - .63$ | $.64-.85$   | $.26 - .53$   | $.28 - .48$ |  |  |

ตารางที่ 4 ผลการวิเคราะห์ค่าความยากและอำนาจจำแนกของข้อสอบจากการทดลองใช้  $\frac{1}{2}$ 

ดารางที่ 5 ผลการวิเคราะห์ค่าความยากและอำนาจจำแนกของข้อสอบจากการทดลองไข้ ครั้งที่ 1 และครั้งที่ 2 ขอบแบบสอบชุดที่ 2

| จุดประสงค์ที่  | คาความยาก   |             | คาอำนาจจำแนก |             |
|----------------|-------------|-------------|--------------|-------------|
|                | ึกวังที่ 1  | ครั้งที่ 2  | ครั้งที่ 1   | ครั้งที่ 2  |
| $\ddagger$     | $.43 - .56$ | $.47 - .62$ | $.23 - 63$   | $.34 - .62$ |
| $\overline{2}$ | $.26 - .56$ | $.48 - .72$ | $.26-.43$    | $.38 - .83$ |
| 3              | $.23 - .36$ | $.48 - .68$ | $.33 - .56$  | $.38-.68$   |
| 4              | $.23 - .33$ | $.34 - .58$ | $.47 - .60$  | $.37 - .62$ |
| 5              | $.36 - .66$ | $.37 - .68$ | $.36 - .63$  | $.46-.52$   |
| 6              | $.33 - .43$ | $.40 - .64$ | $.30 - .66$  | $.38-.68$   |
| 7              | $.36 - .63$ | $.54 - .80$ | $.26 - .46$  | $.28 - .54$ |

จากตารางที่ 4 และตารางที่ 5 แสดงให้เห็นว่า ค่าความยากที่ได้จากการทดลองใช้ข้อสอบ ครั้งที่ 2 กับนักเรียนโรงเรียนกรุงเทพคริสเตียน มีค่าเพิ่มขึ้น และมีค่าอำนาจจำแนกอยู่ในช่วง ใกล้เคียงกับการทดลองใช้ครั้งแรก ผู้วิจัยจึงใช้ข้อสอบทั้งหมดในการหาคุณภาพกับกลุ่มตัวอย่าง ที่เป็นนักเรียนชั้นประถมศึกษาในสังกัดสำนักงานการประถมศึกษากรุงเทพมหานครอีกครั้งหนึ่ง

นำแบบสอบไปทดลองใช้กับนักเรียนโรงเรียนวัดเวตวันธรรมาวาส วัดอมรินทราราม  $\mathbf{Q}$ และโรงเรียนวัดขนะสงคราม จำนวน 298 คน โดยแยกวิเคราะห์เป็นกลุ่มสูง 100 คน และกลุ่มต่ำ 100 คน เพื่อหาคุณภาพของ ข้อสอบรายข้อ ได้แก่ค่าความยาก และอำนาจจำแนก และสัดส่วน ของผู้เลือกตัวลวง

จากผลการวิเคราะห์คุณภาพของข้อสอบในข้อ 9 มีข้อสอบบางข้อในแต่ละจุดประสงค์ ที่ยังมีค่าอำนาจ จำแนกต่ำ ( .14 - .19) และมีค่าความยากต่ำ ( .18 - .23) ผู้วิจัยจึงคัดข้อสอบที่มี ้คาความยากแตกต่างจากข้อสอบในจุดประสงค์เดียวกันมากที่สุดออกไปจุดประสงค์ละ 1 ข้อ ซึ่งใน บางจุดประสงค์ ผู้วิจัยต้องคัดขอสอบออกไปถึง 2 ข้อ (จุดประสงค์ที่ 5 และ 6 ในแบบลอบชุดที่ 2 มีข้อสอบที่มีคาความยาก .18, .23 และ .18, .22 ตามลำดับ) ทำให้เหลือ ข้อสอบจุดประสงค์ละ 9 ข้อ และ 8 ข้อ ใน 2 จุดประสงค์ที่กล่าวถึง ตามลำดับ

10. จัดขอสอบออกเป็น 2 ส่วน คือ

ควนที่ 1 จำนวนจุดประสงค์ ละ 3 ข้อ เพื่อใช้เป็น Pretest และ Positest ล่วนที่ 2 จำนวนจุดประสงค์ ละ 6 ขอ เพื่อใช้บรรจุในโปรแกรมแบบสอบ ความกาวหน้า

การที่ผู้วิจัยไม่นำขอสอบที่บรรจุไว้ในแบบสอบ Pretest มาบรรจุไว้ในโปรแกรมแบบสอบ ความก้าวหน้า เนื่องจากต้องการลดปริมาณการทำข้อสอบได้เนื่องมาจากการจำข้อสอบได้ เนื่อง จากผู้วิจัยได้ออกแบบวิจัยใหนักเรียนต้องสอบความก้าวหน้า 1 ครั้ง สอบช้ำ 1 ครั้ง และยังต้อง สอบขอมในกรณีที่สอบไม่ผ่านอีก 1 ครั้ง โดยใช้โปรแกรมแบบสอบชุดเดิม อย่างไรก็ตาม ในจุด-ประสงค์ ที่ 5 และ 6 ของโปรแกรมแบบสอบชุดที่สอง จะมีข้อสอบรวมกับข้อสอบใน แบบสอบ Pretest จำนวน จุดประสงค์ละ 1 ขอ ในการคัดเลือกข้อสอบเพื่อบรรจุไว้ในโปรแกรม แบบสอบ ผู้วิจัยได้คัดเลือกข้อสอบที่มีคาความยากใกล้เคียงกันที่สุดจำนวน 6 ข้อเพื่อบรรจุไว้ใน โปรแกรม แบบสอบเนื่องจากข้อสอบแต่ละข้อ ใน แต่ละจุดประสงค์ไม่ได้มีลักษณะคู่ขนาน ผู้วิจัย จึงต้องการ ลดความต่าง ของความยากให้น้อยที่สุด เนื่องจากได้ออกแบบให้โปรแกรมสามารถลุ่ม ข้อสอบได้ รึ่งจะ ทำให้ผู้เรียนได้ทำข้อสอบที่หลากหลายมากขึ้นกว่าการที่จะบรรจุข้อสอบไว้ในจำนวนที่คงที่

3.2 การออกแบบผังงาน (Flowchart) ผู้วิจัยได้ออกแบบผังงานของโปรแกรมดังนี้ 61

![](_page_12_Figure_0.jpeg)

ภาพที่ 6 ผังงานของโปรแกรมหลัก

62

![](_page_13_Figure_0.jpeg)

ภาพที่ 7 ผังงานของโปรแกรมแบบสอบความก้าวหน้า

![](_page_14_Figure_0.jpeg)

ภาพที่ 8 ผังงานของโปรแกรมขอมเสริม

64

![](_page_15_Figure_0.jpeg)

ภาพที่ 9 ผังงานของโปรแกรมเนื้อหาและแบบฝึกหัด

65

3.2 การออกแบบหนาจอ ผู้วิจัยได้ออกแบบหน้าจอ ให้มีภาพและสีสันที่เหมาะสมกับ นักเรียนระดับประถมศึกษา โดยมีตัวอย่างหน้าจอของโปรแกรมดังนี้

![](_page_16_Picture_1.jpeg)

ภาพที่ 10 หนาจอแสดงหัวขอวิทยานิพนธ์

เมื่อคลิกเมาส์ หรือกดแป้นใด ๆ โปรแกรมจะแสดงหน้าจอลำดับต่อไป ซึ่งเป็นสวนที่รับ ข้อมูลจากผู้ใช้โปรแกรม ได้แก่ ชื่อ ชั้น เลขที่

เมื่อคลิกเมาส์หรือกดแป้นใดๆ หน้าจอนี้ จะปรากฏ เพื่อให้ผู้ใช้โปรแกรมป่อนข้อมูลของตน ได้แก่ ชื่อ ขั้นเรียน และ เลขที่

![](_page_17_Picture_1.jpeg)

ภาพที่ 11 หน้าจอที่ปรากฏเมื่อผู้ใช้โปรแกรมปอนข้อมูลของตนเอง

โดยการพิมพ์ ชื่อ แล้วกด แป้น Enter พิมพ์ ชั้นเรียน แล้วกดแป้น Enter พิมพ์ เลขที่ แล้ว กดแปน Enter ในการกดแปน Enter ในกรณีที่ผู้ใช<sup>้</sup>โปรแกรม ปอนข้อมูลผิดพลาด สามารถกดแปน B หรือ คลิกที่ Back ทางมุมลางข้ายของหน้าจอ เพื่อป้อนข้อมูลใหม่ได<sup>้</sup> หลังจากการพิมพ์เลขที่ โปรแกรมจะลบหน้าจอนี้เพื่อเข้าสู่ หน้าจอลำดับต่อไป ซึ่งเป็นหน้าจอที่แสดงข้อความทักทาย ผู้ใช้ โปรแกรม

หลังจากผู้ใช้โปรแกรมกดแป<sup>้</sup>น Enter แล<sup>้</sup>ว หน้าจอนี้จะปรากฏ เพื่อเป็นการทักทาย ผู้ใช<sup>้</sup>โปรแกรม โดยมีชื่อของผู้ใช<sup>้</sup>โปรแกรมปรากฏอยู่ท้ายคำว<sup>่</sup>า Hello

 $\sim$   $\sim$ 

![](_page_18_Picture_1.jpeg)

# ภาพที่ 12 หนาจอแสดงการทักทายผู้ใช้โปรแกรม

เมื่อคลิกเมาส์ หรือกดแป้นใด ๆ โปรแกรมจะลบหนาจอที่แสดงการทักทายผู้ใช้เโปรแกรม และปรากฏหนาจอที่แสดงเมนูใหญ่ใช้โปรแกรมเลือกรายการที่ตนตองการ ได้แก่รายการ สอบ ขอมเสริม และออกจากโปรแกรม โดยผู้ใช้โปรแกรมสามารถเลือกรายการได้โดยการพิมพนมายเลข ของรายการ หรือใช้เมาส์คลิกที่รายการที่ต้องการ

![](_page_19_Picture_1.jpeg)

ภาพที่ 13 หนาจอแสดงรายการใหม่ใชโปรแกรมเลือกรายการที่ตองการ ไดแก สอบ ขอมเสริม และออกจากโปรแกรม

หากผู้ใช้โปรแกรมเลือกรายการ ที่ 1 คือรายการ สอบ หนาจอที่แสดงรายการจะถูกลบไป แล้วปรากฏหน้าจอที่แสดงการต้อนรับเข้าสู่โปรแกรมแบบสอบ ผู้ใช้โปรแกรมสามารถกดแป้นใด ๆ .<br>หรือใช<sup>้</sup>เมาล์คลิก เพื่อเข้าสู่หน้าจอลำดับต่อไป

![](_page_20_Picture_1.jpeg)

ภาพที่ 14 หนาจอแสดงการตอนรับเขาคู่โปรแกรมแบบสอบ

เมื่อใช<sup>้</sup>นมาล์คลิก หรือกดแป<sup>้</sup>นใด ๆ หน้าจอที่แลดงการต<sup>้</sup>อนรับเข้าสู่โปรแกรมแบบสอบจะ ถูกลบไป และปรากฏหน้าจอที่แสดงคำแนะนำในการสอบ ที่จะแนะนำวิธีการใช้โปรแกรมแบบสอบ การเลือกตอบ การยกเลิก และการรับข้อมูลปอนกลับ

![](_page_21_Picture_1.jpeg)

ภาพที่ 15 หนาจอแสดงคำแนะนำในการสอบ

เมื่อคลิกเมาส์หรือกดแป้นใด ๆ หนาจอแสดงคำแนะนำในการสอบจะถูกลบไป แล้ว โปรแกรมจะเสนอแบบสอบข้อที่ 1 ซึ่งเป็นแบบสอบเลือกตอบชนิด 4 ตัวเลือก ซึ่งมีข้อสอบ และตัวเลือกอยู่ ทางข้ายมือ และมีภาพประกอบอยู่ทางขวามือ นักเรียนสามารถเลือกคำตอบ โดยการกดแปนพิมพ์ a, b, c, d หรือ โดยการใช<sub>้</sub>นมาล์คลิกที่คำตอบ

![](_page_22_Picture_1.jpeg)

![](_page_22_Picture_3.jpeg)

เมื่อผู้เข้าสอบเลือกคำตอบ โปรแกรมจะให้ผู้เข้าสอบยืนยันคำตอบที่เลือก โดยการ คลิกเมาส์ที่ <mark>O.K. </mark> หรือ กดแป<sup>้</sup>นพิมพ<sup>์</sup> O แต่ถ้าต้องการเปลี่ยนคำตอบ ให<sup>้</sup>คลิกเมาส์ที่ Cancel หรือกดแป<sup>้</sup>นพิมพ<sup>์</sup> C โปรแกรมก็จะเสนอขอสอบขอนั้น ๆ ให<sup>้</sup>ใหม

![](_page_23_Picture_1.jpeg)

ภาพที่ 17 หน้าจอที่ให้ผู้เข้าสอบยืนยันคำตอบที่เลือก

![](_page_23_Picture_3.jpeg)

เมื่อผู้เขาสอบยืนยันคำตอบโดย คลิก O.K. พร็อกด แปนพิมพ์ O ภาพประกอบที่อยู่ ทางด้านขวาของหน้าจอจะถูกลบไปแล้วเกิดข้อมูลป้อนกลับขึ้นมาแทน ถ้าหากคำตอบขอนั้นผิด ข้อมลปอนกลับที่ปรากฎจะเป็นเหตุผลว่าตัวเลือกข้อนั้น ๆ ไม่ถูกต้องเนื่องจากสาเหตุอะไร

![](_page_24_Figure_1.jpeg)

ภาพที่ 18 หนาจอแสดงขอมูลปอนกลับเมื่อผู้เข้าสอบยืนยันคำตอบที่เป็นตัวเลือกที่ผิด

ผู้เข้าลอบควรต้องอ่านคำอธิบายที่ปรากฏ ซึ่งเป็นข้อผิดพลาดที่เกิดขึ้นเพื่อทำความเข้าใจ ว่าตัวเลือกที่ตนเลือกผิดเนื่องจากสาเหตุใด โดยโปรแกรมจะเนนคำสำคัญ (Key word ) ดวยสีที่ แตกต่างเพื่อให้เป็นที่สังเกต และเครื่องหมาย กากบาท บนตัวอักษรหน้าขอที่เลือก จะยังไม่ลบไป เมื่ออานคำอธิบายเข้าใจแล้ว จึงคลิกเมาส์หรือกดแปนใด ๆ เพื่อทำขอสอบขอตอไป

หากผู้เข้าลอบยืนยันคำตอบที่เป็นคำตอบที่ถูกต้อง โปรแกรมจะลบภาพประกอบที่อยู่ทาง ด้านขวามือแล้วแลดงคำตอบที่ถูกต้องของข้อสอบข้อนั้น ๆ แทน เพื่อผู้เข้าสอบจะได้อ่านคำตอบ ที่ถูกต้องก่อนที่จะทำขอสอบขอต่อไป

in a sh

![](_page_25_Picture_1.jpeg)

ภาพที่ 19 หนาจอแสดงการใหขอมูลป้อนกลับเมื่อผู้เข้าสอบยืนยันคำตอบที่ถูกต้อง

เมื่อผู้เขาสอบอานคำตอบที่ถูกต้องแล้ว สามารถคลิกเมาส์ หรือกดแปนใด ๆ เพื่อทำ ขอลอบขอตอไป

เมื่อผู้เข้าสอบทำข้อสอบครบตามจำนวนแล้ว โปรแกรมจะแสดงผลการสอบทันที โดยจะ รายงานคะแนนที่ได้ จากคะแนนเต็ม 28 คะแนน วันที่สอบ เวลาเริ่มต้นสอบ เวลาที่สิ้นสุด การสอบ ผลการประเมินแต่ละจุดประสงค์ ว่าผ่าน หรือข่อม นอกจากนั้น หากผู้เข้าสอบมีขอบกพร่องที่พบ เป็นพิเศษ กลาวคือ มีการตอบผิดซ้ำในลักษณะเดียวกัน เกิน 2 ขอ โปรแกรมจะรายงานผลการ ประเมินในลักษณะการวินิจฉัยให้ด้วย

![](_page_26_Picture_27.jpeg)

ภาพที่ 20 หนาจอแสดงผลการสอบเมื่อสิ้นสุดการสอบ

ผู้เข้าสอบสามารถพิมพ์ผลการสอบได้ทันที โดยการคลิกที่ [Print] หรือกดแป้นพิมพ์ P ถายังไม่ตองการพิมพ์ในทันทีก็สามารถออกจากโปรแกรม โดยคลิกที่ $\overline{\mathsf{Exit}}$  หรือกดแปนพิมพ์ E โปรแกรมจะบันทึกผลการสอบไว้ แล้วสามารถจัดพิมพ์ภายหลังได้

หากผู้ใช้โปรแกรมเลือกรายการชอมเสริม จะปรากฏหนาจอที่แสดงรายการให้เลือก จุดประสงค์ที่ต้องการขอมเสริม ซึ่งสามารถเลือกได้โดยการพิมพ์หมายเลขจุดประสงค์ หรือ คลิกเมาส์ที่จุดประสงค์ที่ต้องการขอมเสริม

![](_page_27_Figure_1.jpeg)

ภาพที่ 21 หนาจอแสดงรายการจุดประสงค

ผู้ใช้โปรแกรมสามารถเลือกชอมเสริมในจุดประสงค์ที่ต้องการ โดยสามารถดูรายการ จุดประสงค์ที่ตนตองขอมเสริมได้จากผลการสอบที่พิมพ์ออกมาจากโปรแกรม อย่างไรก็ตาม ผู้ใช้โปรแกรมก็สามารถศึกษาเนื้อหาและทำแบบผึกหัดในจุดประสงค์ที่ตนไม่ตองขอมเสริมได้ด้วย แต่ไม่จำเป็นต้องเลือกลอบขอมในจุดประสงค์นั้น ๆ

เมื่อผู้ใช้โปรแกรมเลือกจุดประสงค์ที่ต้องการขอมเสริมแล้ว โปรแกรมจะแสดงรายการ ให<sup>้</sup>เลือก คือ Leam (เสนอเนื้อหาและแบบฝึกหัด) Test (สอบข่อม) Exit (ออกจากรายการนี้) ผู้ใช<sup>้</sup>โปรแกรมสามารถเลือกรายการโดยการคลิกเมาส์ที่รายการที่ต้องการ หรือกดแปนพิมพ์อักษร ภาษาอังกฤษตัวแรก (L, T หรือ E)

![](_page_28_Picture_1.jpeg)

ภาพที่ 22 หนาจอแสดงรายการใหเลือก เรียน สอบ หรือออกจากรายการนี้

เมื่อผู้ใช้โปรแกรมเลือก Leam โปรแกรมจะเลนอเนื้อหาของแต่ละจุดประสงค์ ซึ่งผู้ใช โปรแกรมสามารถศึกษาเนื้อหาแต่ละล่วนสลับกันไปมาได<sup>้</sup>

![](_page_29_Figure_1.jpeg)

ภาพที่ 23 หน้าจอที่แสดงเนื้อหาของแต่ละจุดประสงค์

โปรแกรมจะเสนอแบบฝึกหัด ต่อจากเนื้อหาส่วนสุดทายของแต่ละจุดประสงค์เนื่องจาก นุ่งเน้นให้ผู้ใช้โปรแกรมได้ศึกษาเนื้อหาของแต่ละจุดประสงค์ก่อนที่จะทำแบบฝึกหัด ซึ่งจะมี แบบฝึกหัดจำนวน 10 ขอ ในแต่ละจุดประสงค์

![](_page_30_Picture_1.jpeg)

รูปที่ 24 หนาจอแลดงแบบฝึกหัด

เมื่อทำแบบฝึกหัดครบแล้ว โปรแกรมจะรายงานผลคะแนนให้ผู้ใช้โปรแกรมทราบ ซึ่งหากผู้ใช้โปรแกรมยังต<sup>้</sup>องการทำแบบฝึกหัดใหม่ก็สามารถทำได<sup>้</sup> โดยการกลับไปยังหนาที่เป็น แบบฝึกหัด โดยคลิกที่ <mark>Back</mark> หรือกดแป<sup>้</sup>นพิมพ<sup>์</sup> B

![](_page_31_Picture_1.jpeg)

## ภาพที่ 25 หนาจอแสดงผลคะแนนการทำแบบฝึกหัด

เมื่อผู้ใช้โปรแกรมเลือกลอบ ในการขอมเสริม โปรแกรมจะเสนอขอลอบที่บรรจุไว้ใน โปรแกรมแบบสอบความกาวหน้า ซึ่งมีลักษณะเหมือนกันทุกประการ แต<sup>่</sup>จะเสนอเฉพาะ จุดประสงค์ ที่ผู้ใช้โปรแกรมต้องการจะสอบช่อม เมื่อสอบครบทั้ง 4 ขอ แล้ว ก็จะรายงานผล การสอบในทราบทันที โดยมีรายละเอียดดังนี้

![](_page_32_Picture_1.jpeg)

ภาพที่ 26 หนาจอแสดงผลการสอบรายจุดประสงค จากการขอมเสริม

ผู้ใชโปรแกรมสามารถพิมพ์ ผลการสอบไดทันที หรืออาจพิมพ์ภายหลังโดยครูผูลอน จากแฟมขอมูลที่บันทึกไว

## 4. เลือกภาษาคอมพิวเตอร์และเขียนโปรแกรม

โปรแกรมที่ใช<sup>้</sup>ในการเขียนโปรแกรมคอมพิวเตอร์ช<sup>่</sup>วยสอนมีอยู่หลายชนิดด้วยกัน ซึ่งมีทั้งโปรแกรมที่ทำงานบนระบบปฏิบัติการ DOS และโปรแกรมที่ทำงานบนระบบปฏิบัติการ Windows โดยผู้วิจัยเลือกใช้โปรแกรม Authorware ซึ่งเป็นโปรแกรมประเภทช่วยสร้าง (Authoring Tools) ที่มีความสามารถด้านมัลติมีเดียหรือสื่อประสม ในส่วนวิธีการสร้างบทเรียนด้วยโปรแกรม Authorware นั้นก็ไม่ต้องมีขั้นตอนการเขียนโปรแกรมเหมือนโปรแกรมภาษา แต<sup>่</sup>จะเป็นการ ทำงาน โดยใช้สัญลักษณ์ (Icon) โดยการนำสัญลักษณ์ไปวางเรียงไวบนผังงาน (Flowchart) เพื่อ กำหนด ้<mark>เครื่องคอมพิวเตอร์ที่</mark>สามารถใช<sup>้</sup>กับ การทำงานหรือการแลดงผลความสัมพันธ์ของผลบนหน้าจอ โปรแกรมนี้ได้ควรเป็นเครื่องค่อมพิวเตอร์ตระกูล IBM-PC หรือเทียบเคียงได้กับ IBM โดยมี ลักษณะพื้นฐานคือ มี CPU 486DX-33 ขึ้นไป และมีหน่วยความจำ (RAM)อย่างนอย 16 เมกะไบท์ ฮาร์ดดิสก์อย่างน้อย 540 เมกะไบท์ ใช้กับระบบปฏิบัติการวินโคว์ 95 (Windows 95) ขึ้นไป ์ ซึ่งจะเป็นประโยชน์ตอการ ผู้วิจัยคาดว่าครูผู้สอนสาม<mark>ารถศึกษาและทำความเข้าใจได้โดยง่าย</mark> พัฒนาโปรแกรมคอมพิวเตอร์ช่วยสอนในอนาคตต่อไป

้ผู้วิจัยเลือกใช้โปรแกรม Authorware ในการพัฒนากระบวนการลอบความ ้กาวหน้าวิชาภาษาอังกฤษ ด้วยเหตุผลดังต่อไปนี้

1. สามารถสร้างโปรแกรมที่มีการทำงานได้ตามที่ผู้วิจัยกำหนดขอบข่ายไว้ 2. มีความละดวกในการลร้าง ถึงแม้ว่าผู้ลร้างจะไม่มีความรู้ทางด้านภาษา คอมพิวเตอร์ ก็สามารถสร้างโปรแกรมช่วยลอน จากโปรแกรม Authorware ได้ .3. . สามารถนำโปรแกรมที่พัฒนาขึ้น ไปใช้กับเครื่องคอมพิวเตอร์ที่ไม่มี

โปรแกรม Authorware ติดตั้งอยู่ได้

ขั้นตอนการเขียนโปรแกรม

เมื่อได้ออกแบบการทำงานของโปรแกรมแล้ว ผู้วิจัยได้ดำเนินการเขียนโปรแกรม โดยเริ่มจากล่วนสำคัญของโปรแกรม ก็คือตัวขอสอบ ซึ่งได<sup>้</sup>กำหนด icon บน Flowline ดังนี้

![](_page_34_Picture_37.jpeg)

- icon กำหนดคาเป็น 0 หมายถึง การกำหนดคาเริ่มต้นของตัวแปรก่อนเข้าลูการทดลอบ ใหมีค่าเป็น 0 เช่น คะแนนรวม คะแนนจุดประสงค์ คะแนนแบบผิดชนิดต่างๆ เป็นต้น วิธีการตั้งคาทำโดยการดับเบิลคลิกที่ icon แล<sup>้</sup>วพิมพ<sup>์</sup> ตัวแปร=0 ให<sup>้</sup>ครบทุกตัวแปรที่ตองการตั้ง

- icon สุมขอสอบ หมายถึง การกำหนดใหโปรแกรมเสนอขอสอบใหมีจำนวนตามที่เรา ต้องการ ผู้วิจัยกำหนดให้เสนอขอสอบแบบลุ่ม โดยใช้เฉพาะขอสอบที่ยังไม่เคยใช้จนครบทุกขอ

- icon พัก หมายถึง icon ที่จะให้โปรแกรมมาพัก หากมีการสุ่มพบขอสอบใน จุดประสงค์ใด มีจำนวนครบที่ต้องการแล้ว ในการวิจัยนี้กำหนดให้เป็น 4 ข้อ

- icon ขอ 11 หมายถึง ขอสอบจุดประสงค์ที่ 1 ขอที่ 1

- icon ประมวลผล หมายถึง icon ที่จะทำหน้าที่ประมวลผลการสอบของนักเรียน เพื่อแสดงผลทางหนาจอ และบันทึกในแฟ้มบันทึกขอมูล (Text file)

เมื่อเข้าลู่การทำงานใน level ที่ 2 โดยดับเบิลคลิกที่ ข้อลอบ 11 แล<sup>้</sup>วกำหนดใหมี icon บน Flow line ดังนี้

![](_page_35_Picture_1.jpeg)

- icon เงื่อนไข ใช<sup>้</sup>ในการลร้างเงื่อนไขในการเลือกข้อสอบ โดยเมื่อมีการเลือกข้อสอบใน จุดประสงค์นี้ครบ 4 ครั้งแล้ว โปรแกรมจะไปพักที่ icon พัก ก่อน แล้วจึงค่อยทำการเลือกข้อสอบ ในมตกไป

- icon เลขขอ ใช้กำหนดเลขขอให้มีการเรียงตามลำดับที่ของการลุ่ม ดังนั้นเวลาพิมพ์ ขอสอบ จึงตองพิมพ์ ชื่อตัวแปรเลขขอ แทนที่เลขขอจริง ๆ ซึ่งตัวแปรดังกลาวจะอยู่ในเครื่องหมาย ปีกกา

- icon พื้น 11, ขอสอบ 11, และ รูป 11 เป็นการออกแบบหน้าจอ โดยผู้วิจัยกำหนดให<sup>้</sup> มีพื้นดานหลัง เพื่อรองรับขอสอบที่จะปรากฏทางด้านขวา และ รูปภาพที่จะปรากฏทางด้านข้าย

- icon ตัวเลือก เป็นการสร้าง ใหนักเรียนมีปฏิสัมพันธ์กับโปรแกรม โดยการเลือกคำตอบ ผู้วิจัยกำหนดใหเป็นแบบ hot spot มีการตอบสนองเมื่อใช<sup>้</sup>เมาส์คลิก หรือพิมพ์แบ<sup>้</sup>น a b c หรือ d

-icon a b c และ d เป็นตัวเลือก ส่วน icon ha hb hc และ hd จะปรากฏกรอบ เมื่อนักเรียนเลื่อนเมาส์ผ่านตัวเลือก a b c หรือ d ตามลำดับ

เมื่อดับเบิลคลิกเข้าลู่ level ที่ 3 ที่ icon a b c หรือ d จะมีการวาง icon บน Flow line เหมือนกันดังนี้

![](_page_36_Picture_32.jpeg)

- icon เลี้ยง จะช่วยเตือนใหนักเรียนทราบว่าตนได้เลือกคำตอบแล้ว

- icon เครื่องหมายกากบาท จะแสดงเครื่องหมายกาบาททับตัวอักษร a b c หรือ d แลวแตกรณี

- icon ยืนยัน เป็นการเปิดโอกาสให<sup>้</sup>นักเรียนได<sup>้</sup>เปลี่ยนคำตอบ

- icon +ok มีเครื่องหมาย + อยู่ข้างหนา แสดงวาเป็นคำตอบที่ถูกต้อง ตัวแปรนี้ไม่ได มีลวนลำคัญในโปรแกรม แต่ช่วยเตือนให้ผู้เขียนโปรแกรมทราบว่า คำตอบนี้เบ็นคำตอบที่ถูกต้อง - icon\_cancel\_จะทำงานเมื่อ นักเรียนยกเลิกคำตอบ

ทั้ง icon ok และ icon cancel จะมีระดับการทำงานที่ลึกลงไปอีก 1 ชั้น ดังจะได้กล่าว ต่อไป

ภายในกลุ่มของ icon cancel จะประกอบไปด้วย icon เสียง และ calculation icon ขึ่งจะสั่งงานให้โปรแกรมกลับไปเริ่มต้นข้อนั้น ๆ ใหม

ล่วน icon\_ok\_จะเป็นกลุ่ม icon\_ที่ลำคัญ ไม่ว่าคำตอบนั้นจะเป็นคำตอบที่ผิด หรือเป็น คำตอบที่ถูกต้อง เนื่องจากผู้วิจัยได้ออกแบบให<sup>้</sup>โปรแกรมนับคะแนนในการตอบถูก และการ ตอบผิด แต่ละแบบ ของแต่ละจุดประสงค์ ซึ่งมีการวาง icon บน Flow line ดังนี้

![](_page_37_Picture_2.jpeg)

- icon ok11a จะทำการบันทึกคะแนนประจำตัวเลือกนั้น ถาเป็นตัวเลือกที่ถูกต้อง ก็จะ บันทึกคะแนนของจุดประสงค์นั้น ๆ แต่ถ้าเป็นตัวลวง ก็จะบันทึกคะแนนของตัวลวงแบบนั้น ๆ - icon เสียง ใช<sup>้</sup>เป็นข้อมูลปอนกลับให้นักเรียนทราบว่า ตนเองทำข<sup>้</sup>ลอบถูกหรือผิด - icon ลบรูป จะทำการลบรูปเพื่อให้เกิดคำอธิบาย ของ icon คำอธิบายที่จะอธิบายว่า คำตอบข้อนั้น ๆ ถูก หรือว่า ผิดเพราะอะไร

- icon รอ รอการคลิกเมาส์หรือกดแป<sup>้</sup>นพิมพ์ เพื่อทำข้อสอบข้อต่อไป

- icon คลิก จะเป็นเดียงเมื่อออกจากขอสอบ และ icon ลบ จะลบขอสอบจากหนาจอ

เมื่อนักเรียนยืนยันการเลือกในขอใดแล้ว โปรแกรมจะนับเพิ่มจำนวนข้อสอบ ใน จุดประสงค์ของข้อสอบนั้น ๆ และจะไม่สุ่มมาอีก เมื่อสุ่มครบ 4 ข้อแล้ว

เมื่อโปรแกรมได้สุ่มข้อสอบมาครบตามที่กำหนดแล้ว ก็จะทำการประมวลผลการสอบ โดยผู้เขียนโปรแกรมจะต้องเป็นผู้กำหนดค่าของตัวแปรต่าง ๆ เข่น

ถ้าผิด 1a มากกว่า 2 อธิบายว่านักเรียนมีขอบกพร่องแบบที่ 1a ถานิด 1b มากกว่า 2 อธิบายว่านักเรียนมีขอบกพรองแบบที่ 1b ถ้าผิด 1c มากกว่า 2 อธิบายว่านักเรียนมีขอบกพร่องแบบที่ 1c ถาจดประสงคที่ 1 มากกว่า 2 แสดงว่านักเรียนสอบผ่านจุดประสงคที่ 1 ถาจุดประสงค์ที่ 1 นอยกว่า 3 แสดงว่านักเรียนต้องขอมจุดประสงค์ที่ 3

โดยจะต้องแปลเงื่อนไขเหล่านี้เป็นภาษาที่ใช<sup>้</sup>ในโปรแกรม Authorware ซึ่งจะต้องเขียนลงใน calculation icon ชื่อ คำอธิบาย ซึ่งปรากฏใน Flow line ดังนี้

![](_page_38_Picture_4.jpeg)

- icon บันทึกข้อมูลจะทำหน้าที่บันทึกข้อมูลไว**้ในโปรแกรม note pad** 

- icon แสดงผลการสอบ จะแสดงผลการสอบบนหน้าจอ ผู้วิจัยจะต้องพิมพ์ ข้อความ รึ่งประกอบไปด้วยข้อความตายตัว และข้อความที่เป็นตัวแปร โดยชื่อตัวแปรต้องอยู่ภายใน เครื่องหมายปีกกา ซึ่งทำได้โดยการดับเบิลคลิกที่ icon ดังกลาว แล้วพิมพ์ข้อความบนหน้าจอ เช่น

ผลการสอบของ (ชื่อ) ขั้น ป. 6/ (ขั้น) เลขที่ (เลขที่) คะแนนที่ได้ (คะแนน) จาก 28 ACHULL จุดประสงค์ที่ 1 (ผล) (คำอธิบายผล) จุดประสงค์ที่ 2 (ผล) (คำอธิบายผล) 

ในส<sup>่</sup>วนของการบันทึกโปรแกรม เป็นแพ่มข้อมูลประเภท text file ผู้วิจัยได้ออกแบบใหมพัมขอมูลเปิดอานได้ ในโปรแกรม note pad ซึ่งเป็นโปรแกรมพื้นฐาน ของระบบปฏิบัติการ Windows 95

ในส่วนของการเขียนโปรแกรมส่วนอื่น ๆ เข่น การสร้างบทเรียน หรือการทำแบบฝึกหัด ตลอดจนการตกแต่งหน้าจอให้สวยงามนั้น ๆ ไม่มีความสลับขับข้อน และดำเนินการเหมือนการ ลร้างโปรแกรมคอมพิวเตอร์ช<sup>่</sup>วยลอนทั่ว ๆ ไป จึงจะไม**่ขอกลาวไว**้ ณ ที่นี้

89

#### 5 ทดสอบและแก้ไขโปรแกรม

หลังจากที่ผู้วิจัยได้ดำเนินการลร้างโปรแกรมและปรับปรุงจนเสร็จสมบูรณ์ แล้ว ได้นำโปรแกรมที่พัฒนาขึ้น ซึ่งอยู่ในแผ่นดิสเก็ต ขนิด 3.5 นิ้ว จำนวน 3 แผ่น ไปติดตั้ง (Install) ใน .<br>ฮาร์ดดิสก์ของเครื่องคอมพิวเตอร์ในน้องปฏิบัติการคอมพิวเตอร์ของโรงเรียนวัดพลับพลาชัย รีง เครื่องคอมพิวเตอร์ในห<sup>้</sup>องปฏิบัติการดังกล**่าวเป็นเครื่องคอมพิวเตอร**์รุ่น 80486DX-66 ที่ไม่ได้ต่อ เครื่องพิมพ์ (Printer) และไม่มีระบบ LAN (Local Area Network) มีระบบปฏิบัติการ Windows 95 ในการติดตั้งครั้งแรกผู้วิจัย ประสบปัญหาคือไม<sup>่</sup>สามารถติดตั้ง (Install) ไว<sup>้</sup>ในเครื่องได<sup>้</sup> เนื่องจาก ฮาร์ดดิสก์มีเนื้อที่จำกัด ดังนั้นผู*้วิจั*ยจึงได<sup>้</sup>นำโปรแกรมกลับมาปรับปรุงโดยตัดส<sup>่</sup>วนที่เป็นเสียง ประโยคที่ต้องใช้หน่วยความจำเป็นจำนวนมากออกจากโปรแกรม จะเหลือไว**้เพียงเสียงที่เป็นผล** ปอนกลับ (Feedback) เมื่อนักเรียนมีปฏิสัมพันธ์กับโปรแกรม เขนเสียงที่จะแสดงเมื่อนักเรียน เลือกเมนู เสียงที่แลดงเมื่อ นักเรียนทำขอสอบหรือแบบฝึกหัดถูก ( "Excellent" ) เสียงที่แลดงเมื่อ นักเรียน ทำขอลอบหรือ แบบฝึกหัดผิด ( "Oh!" ) จากนั้นจึงได้นำโปรแกรมมาติดตั้ง (Install) ใหม และทดลองไข**้กับ นักเรียนที่เป็นกลุ่มตัวอย**่างกลุ่มที่ 3 จำนวน 17 คน เพื่อตรวจดูการทำงานของ โปรแกรม ความขัดเจนของตัวอักษร หนาจอ ตลอดจนปัญหาต่างๆ ที่อาจเกิดขึ้น ขึ่งพบบัญหา บางประการเข่น เมื่อนักเรียนยืนยันคำตอบ เครื่องหมายกากบาทที่ทับตัวอักษรอยู่ถูกลบไปด้วย ทำให้นักเรียน จำไม่ไดว่าตนเลือกตอบข้อใดไป ผู้วิจัยจึงปรับปรุงให้เครื่องหมายกากบาทยังคง ปรากฏอยู่ใน ขณะที่ โปรแกรมแสดงข้อมูลปอนกลับรายข้อ

#### 6. จัดทำคู่มือการใช้โปรแกรม

คู่มือของโปรแกรมที่พัฒนาขึ้น ประกอบด้วยเนื้อหาดังนี้

- คำอธิบายลักษณะโปรแกรม
- คำอธิบายการติดตั้งและเรียกใช้โปรแกรม
- คำอธิบายการใช<sup>้</sup>โปรแกรมแบบสอบ และช่อมเสริม
- คำอธิบายการเรียกใช<sup>้</sup> แพ้มข้อมูลที่บันทึกผลการสอบใน text file

คำอธิบายการบริหารการสอบ

#### 7. ประเมินคุณภาพของโปรแกรม

ผู้วิจัยประเมินคุณภาพของโปรแกรมโดยผู้วิจัยเอง โดยดูจาก - ความสามารถในการปฏิบัติงานได้ตามขอบข่ายที่กำหนด ่ การไม่เปิดโอกา**ลให**้นักเรียนออกจากโปรแกรมในขณะที่ทำ

แบบสอบ

- การเปิดโอกาสใหนักเรียนสามารถเปลี่ยนแปลงคำตอบได

#### ถ้านักเรียนยังไม่ได้ยืนยันคำตอบ

- การแสดงผลปอนกลับทันทีที่นักเรียนยืนยันคำตอบ
- การสะสมคะแนนและลักษณะของข้อบกพรองที่นักเรียนเลือก
- การสร้างแฟ้มข้อมูล ทั้ง 2 แฟ้ม คือแฟ้มที่รายงานผลการประเมิน

และแพ้มที่บันทึกคะแนน และความถี่ของตัวลวงแต่ละลักษณะ

- การจัดพิมพ์ผลการลอบทั้งจากเมนูในโปรแกรม

้และจากแฟ้มข้อมูลที่บัน<mark>ทึกไ</mark>ว

- ผลของการใช้โปรแกรมที่มีตอการเรียนรู้ของผู้เรียน โดยการ เปรียบเทียบผลสัมฤทธิ์ทางการเรียนของนักเรียนกลุ่มที่สอบความกาวหน้าด้วยแบบสอบธรรมดา และกลุ่มที่สอบความก้าวหน้าด้วยกระบวนการลอบความก้าวหน้าที่พัฒนาขึ้น
	- ประเมินคุณภาพของโปรแกรมในด้านเนื้อหาและการออกแบบโปรแกรม

โดยนักเรียนที่เป็นกลุ่มตัวอย่างในการใช้โปรแกรม จำนวน 44 คน โดยดูจาก

- ความยากง่ายของเนื้อหา
- ความเหมาะสมของเนื้อหากับผูเรียน
- ประโยชน์ที่ได้รับจากการให้ข้อมูลป้อนกลับ
- ประโยชน์ที่ได้จากการลอบ
- ประโยชน์ที่ได้จากการศึกษาเนื้อหาและการทำแบบฝึกหัด
- ความสะดวกในการโตตอบกับโปรแกรม
- โอกาสในการแก้ไขเปลี่ยนแปลงตัวเลือก
- ่ ความเหมาะสมในการใช้สี และการเน้นข้อความ
- ความเหมาะสมในการใช้เสียง
- ความสามารถในการพิมพ์ผลการสอบ
- ความสนุกทาทายความสามารถของผู้เรียน

#### การเก็บรวบรวมข้อมล

การเก็บรวบรวมข้อมูล ดำเนินไปตามขั้นตอนดังต่อไปนี้

ขั้นตอนการดำเนินการ

1. ผู้วิจัยนำหนังสือที่ออกโดยบัณฑิตวิทยาลัย จุฬาลงกรณ์มหาวิทยาลัย ไปขอ ความร่วมมือจากลำนักงานการประถมศึกษากรุงเทพมหานคร

2. ผู้วิจัยขอใหล้านักงานการประถมศึกษากรุงเทพมหานคร ออกหนังสือขอความ .<br>ร่วมมือไปยังโรงเรียนที่จะใช**้เป็นกลุ่มตัวอย**่าง

3. ผู้วิจัยนำแบบสอบไปขอความร่วมมือดำเนินการสอบ ในโรงเรียนที่ถูกเลือกให เป็นกลมตัวอย่าง

4. ผู้วิจัยนำโปรแกรมแบบสอบความกาวหน้าไปขอความร่วมมือดำเนินการสอบ ในโรงเรียนที่ถูกเลือกให้เป็นกลุ่มตัวอย่าง

#### การเก็บข้อมูลโดยใช<sup>้</sup> แบบสอบ

1. ผู้วิจัยนำแบบสอบรวม ไปทดสอบนักเรียนที่เป็นกลุ่มตัวอย่างทั้งกลุ่ม ควบคมและกลุ่มทดลอง ด้วยแบบสอบที่มีขอสอบรวมทั้ง 14 จุดประสงค์ และเพื่อเป็นการไม่ทำให แบบสอบมีความยาวมากเกินไป ผู้วิจัยจึงได้บรรจุข้อสอบไว้ในแบบสอบนี้จำนวน จุดประสงค์ละ 3 .<br>ขอ รวม 42 ขอ ซึ่งขอสอบในแบบสอบนี้ เป็นขอสอบลักษณะเดียวกันกับขอสอบในแบบสอบความ ก้าวหน้า ซึ่งผู้วิจัยได้คัดออกมาเพื่อจัดทำแบบสอบรวมเพื่อสอบครั้งที่ 1 และ 2 เมื่อทำการทดสอบ ผลคะแนนที่ได<sup>้</sup>มาเปรียบเทียบค่าเฉลี่ยเพื่อทดลอบสมมติฐานว่าทั้งสองกลุ่มมีค่าเฉลี่ย แล้วนำ ที่ไม่แตกต่างกัน ซึ่งผลปรากฏว่าทั้งลองกลุ่มมีคะแนนเฉลี่ยที่ไม่แตกต่างกันอย่างมีนัยลำคัญ ผู้วิจัยจึงเลือกให้กลุ่มหนึ่งเป็นกลุ่มทดลอง และอีกกลุ่มหนึ่งเป็นกลุ่มควบคุม ทางสถิติ -<br>โดยพิจารณาเลือกขั้นเรียนที่ท่านอาจารย์ประจำชั้นมีแนวโนมว่าจะให้นักเรียนเข้าร่วม การทดลอง ได้อย่างเต็มที่ เนื่องจากการทดลองนี้ต้องดำเนินขึ้นในช่วงที่การเรียนการลอนยังดำเนินอยู่

2. ในวันที่ทำการลอบโดยใชโปรแกรมคอมพิวเตอร์ที่พัฒนาขึ้นกับกลุ่มทดลอง ผู้วิจัยได้นำแบบสอบธรรมดาไปสอบความกาวหนากลุ่มควบคุม และสอบซ้ำพร้อมกัน หลัง จากนั้น 1 สัปดาน์ โดยมีข้อสอบ ฉบับละ 7 จุดประสงค์ จุดประสงค์ละ 4 ข้อ รวม ฉบับละ 28 ข้อ โดยแบ่ง

ออกเป็นแบบสอบชุดที่ 1 และ แบบสอบชุดที่ 2 เช่นเดียวกับโปรแกรมแบบสอบ ผู้วิจัยได้นำ คะแนนที่ได้จากการสอบซ้ำของทั้งสองกลุ่มมาทำการเปรียบเทียบค่าเฉลี่ย รวมทั้งหาคุณภาพของ

โปรแกรมแบบสอบทั้งสองขุดในด้านของความเที่ยงจากการสอบข้ำ (Test - Retest) 3. เมื่อนักเรียน เรียนครบตามเนื้อหาและรับการสอบความกาวหน้าอย่างครบ

ถวนแล้ว ผู้วิจัยได้นำแบบสอบที่ใช<sup>้</sup>ในกา<del>รสอบรวมครั้ง</del>ที่ 1 ซึ่งเป็นแบบสอบธรรมดา (Paper-pencil test) ไปทำการสอบรวมครั้งที่ 2 กับนักเรียนทั้งสองกลุ่ม ขึ่งกลุ่มควบคุมได้รับการสอบความ .<br>ก้าวหน้าด้วย แบบสอบธรรมดา และกลุ่มทดลองได้รับการสอบความก้าวหน้าด้วยกระบวนการ สอบความกาวหน้าที่พัฒนาขึ้น แล้วนำคะแนนที่ได้มาเปรียบเทียบคาเฉลี่ยเพื่อทดสอบสมมติฐาน เมื่อนักเรียนได้ใช้กระบวนการลอบความก้าวหน้าที่พัฒนาขึ้นแล้วจะมีผลลัมฤทธิ์ทาง ี่พี่ว่า

การเรียน ดีกว่า นักเรียนที่ได้รับ การสอบความก้าวหน้าโดยใช้แบบสอบตามปรกติ 4. เพื่อเป็นการตรวจสอบคุณภาพของกระบวนการสอบความก้าวหน้า โดยใช้

ผู้วิจัยจึงได้นำผลการสอบกลางภาคตนวิชาภาษาอังกฤษที่ทางโรงเรียนจัดสอบ เกณฑ์ภายนอก ของนักเรียนทั้งสองกลุ่มมา<mark>เปรียบเที่ยบคาเฉลี่ย รวมทั้งหาความ</mark>สัมพันธ์ของคะแนนที่ได้จากการ

สอบกลางภาคต<sup>ั</sup>นวิชาภาษาอังกฤษที่ทางโรงเรียนจัดสอบ กับที่ได้จากการ สอบรวมครั้งที่ 2 5. ในการคำนวณค่าความเที่ยงแบบลอบซ้ำของแบบลอบที่ไข้ ลอบรวมครั้งที่ 1

และ ครั้งที่ 2 ผู้วิจัยจึงได้นำคะแนนที่ได้จากการลอบรวมครั้งที่ 1 และ 2 มาหาความสัมพันธ์ แบบ เพียร์สัน (Pearson' s product moment correlation coefficient) เมื่อประมาณคาโดย วิเคราะห์ ข้อมูลของนักเรียนทั้งลองกลุ่มรวมกันปรากฏว่า ค่าความเที่ยงที่ได้ค่อนข้างต่ำ (ค่าความ-เที่ยงเท่ากับ .62) ซึ่งผู้วิจัยคาดว่าน่าจะเกิดจากการที่นักเรียนทั้งสองกลุ่มเกิดความงอกงามในการ เรียนรู้ที่ต่างกัน จึงได้แยกคำนวณค่าความเที่ยง โดยแบ่งเป็นความเที่ยงของแบบลอบที่ลอบโดย ึกลุ่มควบคุมและความเที่ยงของแบบสอบที่สอบโดยกลุ่มทดลอง ผลการวิเคราะห์ในลักษณะนี้ ทำให้คาความเที่ยงที่ประมาณได้มีคาสูงขึ้น (คาความเที่ยงเท่ากับ .78 และ .71 ตามลำดับ)

การเก็บขอมูลโดยการไชโปรแกรม

ผู้วิจัยได้นำโปรแกรมกระบวนการลอบความก้าวหน้าวิชาภาษาอังกฤษลำหรับ นักเรียนชั้นประถมศึกษาปีที่ 6 โดยใช<sup>้</sup>คอมพิวเตอร์ที่ให<sup>้</sup>ผลวินิจฉัยป<sup>้</sup>อนกลับ ไปติดตั้ง (Install) ไว<sup>้</sup>ใน ฮาร์ดิสก์ของเครื่องคอมพิวเตอร์ในห้องปฏิบัติการคอมพิวเตอร์ของโรงเรียนวัดพลับพลาชัย จำนวน 17 เครื่อง ซึ่งเป็นเครื่องคอมพิวเตอร์รุ่น 80486DX-66 มีระบบปฏิบัติการ Windows 95 ไม่ได้ต่อ ระบบ Lan (Local Area Network) และไม่ได้ต่อเครื่องพิมพ์ (Printer) แล้วจัดให้นักเรียนที่เป็นกลุ่ม าเดลองมาใช้โปรแกรม ครั้งละ 17 คน โดยมีขั้นตอนดังนี้

่ 1. ผู้วิจัยแนะนำตัว แนะนำโปรแกรม และหลักการทำงานนของโปรแกรม

2. อธิบายขั้นตอนในการใช้โปรแกรมซึ่งเริ่มจากการป้อนข้อมูลของผู้ใช้โปรแกรม

3. อธิบายขั้นตอนในการทำแบบสอบ และเน้นให้นักเรียนอานข้อมูลปอนกลับให เข้าใจก่อนทำข้อต่อไป

4. เริ่มต้นทำการสอบ โดยในการสอบครั้งแรกผู้วิจัยต้องให้คำแนะนำเกี่ยวกับ การใช้โปรแกรมในขณะที่นักเรียนลอ<mark>บ แต่ในครั้งต่อ ๆ มา นักเรียน</mark>ลามารถใช้โปรแกรมได<sup>้</sup>คล่อง มากขึ้น

5. เนื่องจากทางโรงเรียนไม่ได้มีเครื่องพิมพ์ (Printer) ลำหรับเครื่องคอมพิวเตอร์ ทุกเครื่อง ผู้วิจัยจึงจัดพิมพ์ผลการลอบให้กับนักเรียน ภายหลังจากที่นักเรียนลอบเลร็จ โดยจัดพิมพ์ จากแพ้มข้อมูลที่บันทึกไว<sup>้</sup>

6. แจกผลการสอบให้กับนักเรียน และให้นักเรียนมาใช้โปรแกรมขอมเสริมได้ใน วันตกมา

7. ถึงแม้ว่าโปรแกรมจะเอื้อให้นักเรียนสามารถใช้โปรแกรมชอมเสริมได้ตาม เวลาที่นักเรียนสะดวก ซึ่งอยู่ในช<sup>่</sup>วงเวลาที่ครูกำหนด แต<sup>่</sup>เนื่องจากผู้วิจัยต้องการข้อมูลเพื่อใช้ใน การวิเคราะห์ผลการทำงานของโปรแกรม จึงให้นักเรียนเข้าใช้โปรแกรมขอมเสริมในเวลาเดียว กัน ในการจัดการลอนขอมเสริม ผู้วิจัยได้ให้นักเรียนที่สอบผานทุกจุดประสงค์มาใช้โปรแกรมในเวลา และได้จัดขอมให้นักเรียนที่สอบไม่ผ่านเป็นกลุ่ม พักกลางวันได<sup>้</sup> **ี้ แบ**่งเป็นรายจดประสงค์

โดยจัดกลุ่ม จุดประสงค์ที่มีนักเรียนลอบไม่ผ่านมากที่สุดมาขอมก่อน ซึ่งมีขั้นตอนการขอม ดังนี้

7.1 ให้นักเรียนเข้าไปยังเมนูของจุดประสงค์ที่นักเรียนสอบไม่ผ่าน แล้วให้ นักเรียนศึกษาเนื้อหาและทำแบบฝึกหัดของแต่ละจุดประสงค์ ในขั้นแรกผู้วิจัยใหนักเรียนแยกกัน ์ศึกษาเนื้อหาและจุดประสงค์ ผลปรากฏว่านักเรียนบางคนไม่สามารถทำความเข้าใจกับเนื้อหาและ แบบฝึกหัดด้วยตัวเองได้ โดยผู้วิจัยได้ดูผลของการทำแบบฝึกหัดของนักเรียนซึ่งปรากฏว่านักเรียน บางคนทำแบบฝึกหัดได้คะแนนไม่ถึงร้อยละ 50 ทั้ง ๆ ที่โปรแกรมแบบฝึกหัดส่วนใหญ่จะเปิด โอกาลให้นักเรียนได้ทำใหม<sup>่</sup> (Try again) โดยยังไม**่ตัดสินคะแนน ผู้วิจัยเห็นว**่าหากนักเรียน สามารถสอบถามหรือปรึกษากับเพื่อนที่นั่งข้าง ๆ ได้ น่าจะทำให้นักเรียนเรียนรู้ได้ดีขึ้น ผู้วิจัยจึง เปิดโอกาสให้นักเรียนได้ชักถามและปรึกษากับเพื่อนได้แต่ไม่ใช่การบอกคำตอบ นอกจากนี้ผู้วิจัย ได้แนะนำให้นักเรียนทำแบบฝึกหัดให้คลองก่อนจะสอบข่อม

7.2 ใหม้กเรียนเลือกเมนูสอบขอม และสอบใหม่เฉพาะจุดประสงค์ที่นักเรียน ไม่ผ่าน โดยโปรแกรมจะสุ่มข้อสอบจำนวน 4 ข้อ ของจุดประสงค์นั้น ๆ ให้นักเรียนทำข้อสอบจน ครบ 4 ข้อ แล้วโปรแกรมจะสรุปผลกการสอบช่อมให้ทราบ ในการสอบช่อมจุดประสงค์แรก ๆ จะใช้ เวลาประมาณ 15 - 20 นาที ตอ 1 จุดประสงค์ เนื่องจากมีนักเรียนที่สอบไม่ผ่านหลายคน แต่ใน จุดประสงค์ที่นักเรียนไม่ผ่านต่ำกว่า 10 คน จะใช้เวลาในการสอบช่อมประมาณ 10 นาที การตำเนินการสอบช่อมนี้ ผู้วิจัยได**้จัดให**้มีขึ้นในวันที่ถัดจากวันสอบความก<sup>้</sup>าวหน้า 1 วัน โดยใช้ นลจาการจัดการขอมเสริมปรากฏว่าเมื่อใช้ เวลาในการสอบช่อมวันละประมาณ 1 ชั่วโมง โปรแกรมช่วยในการช่อมเสริมทำให้จัดนักเรียนเข้าลอบช่อมเสริมได้ครบถ้วน โดยใช้ระยะเวลา ประมาณ 3 ชั่วโมง (วันละ 1 ชั่วโมง)

8. ผู้วิจัยนำข้อมูลที่ได้จากแพ้มข้อมูลที่บันทึกไว<sup>้</sup>มาใช้ในการวิเคราะห์ข้อมูล และจัดพิมพ์ผลการสอบของนักเรียนที่ยังสอบไม่ผ่านเพื่อใหนักเรียนตรวจขอบกพรองของตนเอง และหาเวลามาศึกษาโปรแกรมในเวลาที่เหมาะลม

9. หลังจากนั้น 1 สัปดาน ผู้วิจัยได้นำโปรแกรมชุดที่ 2 ไปใช้และเก็บข้อมูลใน ลักษณะเดียวกัน

#### การเก็บข้อมูลโดยใช้แบบสอบถาม

ก่อนการลอบรวมครั้งที่ 2 ผู้วิจัยได้นำแบบลอบถามไปประเมินคุณภาพของ โปรแกรม เพื่อศึกษาผลป้อนกลับจากนักเรียนที่ใช้โปรแกรม โดยใช้เครื่องมือที่เป็นแบบลอบถาม ที่ผู้วิจัย ลร้างขึ้น แบ่งออกเป็น 3 ล่วน คือ ข้อมูลของผู้ตอบ มาตรประมาณค่า (Ratting Scales) เกี่ยวกับ ลักษณะของโปรแกรมแบบลอบและเนื้อหาแบบฝึกหัด <u> และคำถามปลายเปิดเกี่ยวกับ</u> ข้อคิดเห็น ของนักเรียนที่ใช้โปรแกรม

## การวิเคราะห์ข้อมูล

#### 1. หาคุณภาพของแบบลอบ

1.1 ความตรงของแบบลอบ ทั้งความตรงเชิงเนื้อหาและความตรงเชิงวินิจฉัย คำนวณจากการตัดสินความลอดคล้องของ โรวิเนลลี และแฮมเบิลตัน (Rovinelli and Hambelton, 1977 อางถึงใน ศิริขัย กาญจนวาลี, 2535) โดยใช้ดัชนีความสอดคล้องระหว่างข้อสอบและ

จุดประสงค์เชิงพฤติกรรม (Item-Objective Congruency : IOC) และดัชนีความสอดคล้องระหว่าง ตัวลวงกับประเด็นบกพรอง โดยใช้สูตร

$$
10C = \frac{\sum R}{N}
$$

![](_page_46_Picture_17.jpeg)

1.2 ความเที่ยง<mark>ของแบบดอบ แบบดอบที่พัฒนาขึ้นคำนวณหาค</mark>วามเที่ยง ด้วยวิธี ลอบซ้ำ โดยการหาความสัมพันแบบเพียร์สันของคะแนนภารสอบทั้งลองครั้ง โดยใช้สูตร

$$
N\Sigma XY - \Sigma X \Sigma Y
$$
\n
$$
= \frac{N\Sigma XY - \Sigma X \Sigma Y}{\sqrt{[N\Sigma X^{2} - (\Sigma X)^{2}][N\Sigma Y^{2} - (\Sigma Y)^{2}]}}
$$

![](_page_46_Picture_18.jpeg)

#### 2. หาคุณภาพของข้อสอบรายขอ

2.1 คำอำนาจจำแนก คำนวณได้จากสูตรหาค่าอำนาจจำแนก

$$
R_{\mu} = P_{\mu} - P_{\mu}
$$

คาอำนาจจำแนกของข้อสอบข้อที่ : มีคาจาก -1 ถึง 1 เมื่อ  $70$ R. สัดส่วนผู้ตอบขอนั้นถูกในกลุ่มสูง คือ  $P_{\mu}$ ลัดสวนผู้ตอบขอนั้นถูกในกลุ่มต่ำ  $P_{L}$ คือ

#### 2.2 คาความยากคำนวณได้จากลูตรหาคาความยาก

$$
P_{i}
$$
 =  $\frac{P_{i1} + P_{i}}{2}$   
เมื่อ P<sub>i</sub> คือ ค่าความยากของข้อลอมข้อที่ i มีค่า 0 ถึง 1  
P<sub>k</sub> คือ ลัดล่วนมูตยบของนั้นถูกในกลุ่มลูง  
P<sub>i</sub> คือ ลัดล่วนมูตยบขอนั้นถูกในกลุ่มล่ำ

3. หาคุณภาพของโปรแกรม

3.1 ประมาณค่าความเที่ยงของแบบสอบโดยหาความสัมพันธ์ระหวางคะแนนการ ลถบครั้งแรกและการสอบซ้ำ โดยใช้สูตร

$$
r = \frac{N\sum xy - \sum x\sum y}{\sqrt{[N\sum x^{2} - (\sum x)^{2}] [N\sum y^{2} - (\sum y)^{2}]}}
$$

![](_page_48_Picture_22.jpeg)

3.2 วิเคราะห์คุณภาพของโปรแกรมในด้านผลที่มีต่อการเรียนรู้ของผู้เรียน โดยการ เปรียบเทียบ ผลล้มฤทธิ์ทางกา<mark>รเรียนของนักเรียนที่ได<sup>้</sup>ลอบความก</mark>าวหน<sup>้</sup>าโดยใช<sup>้</sup>โปรแกรมที่พัฒนา ขึ้น กับนักเรียนที่สอบความกาวหนา โดยใช้ข้อสอบธรรมดา ด้วยการทดลอบ t-test โดยใช้ โปรแกรม วิเคราะห์ข้อมูลทางสถิติ SPSS+

3.3 วิเคราะห์คุณภาพโดยผู้วิจัย ใช้ข้อมูลเชิงคุณภาพจากการสังเกต

3.4 วิเคราะห์ขอมูลจากผลการประเมินโดยผู้ใช<sup>้</sup>โปรแกรม โดยการหาค<sup>่</sup>าเฉลี่ย (x) ลวนเบี่ยงเบนมาตรฐาน (S.D.) ของคะแนนที่ได้จากแบบประเมินชนิดมาตรประมาณค่า